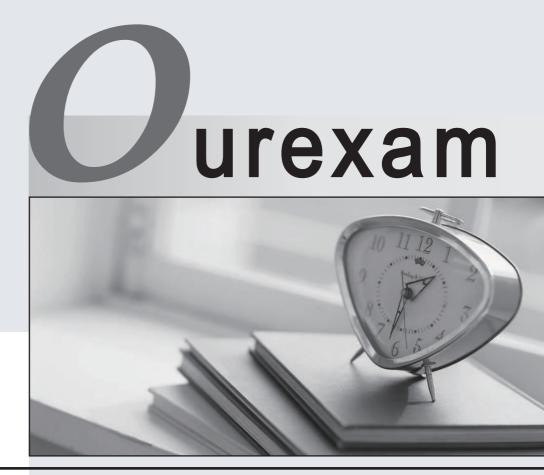

## Higher Quality

### **Better Service!**

We offer free update service for one year Http://www.ourexam.com

# Exam : 71301X

# Title : Avaya Aura Communication Applications Implement Certified Exam

# Version : DEMO

The safer , easier way to help you pass any IT exams.

1.Which statement about the SIP Entities to support single node Avaya Aura® Presence Services is true? A. Only one SIP Entity is built of Type = "Presence Services", which uses the SM100 IP address of the Avaya Breeze<sup>™</sup> node.

B. Only one SIP Entity is built of Type = "Avaya Breeze", which uses the SM100 IP address of the Avaya Breeze<sup>™</sup> node.

C. Two SIP Entities are built to the same SM100 IP address of each node. One is of type = "Avaya Breeze", and the other is of Type = "Presence Services".

D. Two SIP Entities are built to the same SM100 IP address of each node. One is of type = "Avaya Breeze", and the other is of Type = "Other".

#### Answer: B

2.Which three steps are necessary to make a successful Implementation of Avaya Breeze™ WebRTC Snap-in? (Choose three.)

A. Load the Snap-in.

B. Download and Install WebRTC License file.

C. Busy and Release the WebRTC snap-in.

D. Manually configure the WebLM IP address in the WebRTC configuration attributes.

E. Install the Snap-in.

#### Answer: A,B,E

#### Explanation:

Step 1: Download and install the license file

Procedure

- 0. Download the snap-in license file from PLDS.
- 1. On System Manager navigate to Home > Services > Licenses.
- 2. Select Install License.
- 3. Browse to the location of the snap-in license.
- 4. Select the license file and click Open.
- 5. Click Accept the License Terms & Conditions and click Install. The system installs the license file.

In the left navigation pane, the system displays the snap-in under Licensed Products. Step 2: Load the snap-in

Step 3: Install the snap-in

References: Avaya WebRTC Snap-in Reference, Release 3.1 (May 2016), page 15 https://downloads.avaya.com/css/P8/documents/101013939

3.After running the Install wizard on Avaya Session Border Controller for Enterprise (SBCE), you added a Public Outside IP address to the B1 interface. You try to ping this IP address from a PC in the same subnet but it falls.

What would you do first to resolve the issue?

A. Restart Applications.

B. Set the Default Gateway router IP address, navigate to the Interfaces and Enable the B1 Interface.

C. Reboot SBCE.

D. Navigate to Device Specific Settings > Network Management > Interfaces and Enable the B1 interface.

#### Answer: D

#### Explanation:

#### The interface might need to be enabled.

| Session Borde                                                                               | er Controller                         | for Enterprise                                                       |                        |                                            |                         | A          | /AY     |
|---------------------------------------------------------------------------------------------|---------------------------------------|----------------------------------------------------------------------|------------------------|--------------------------------------------|-------------------------|------------|---------|
| Dashboard .<br>Administration<br>Backup/Restore<br>System Management<br>9 Global Parameters | Network Manage     Devices     SBC-13 | Network Configuration                                                | nterface Configuration | f data require an application restart befo | ara taking affact Annie | ation rest |         |
| <ul> <li>Global Profiles</li> <li>SIP Cluster</li> <li>Domain Policies</li> </ul>           |                                       | A1 Netmask<br>255-2550.0                                             |                        | B1 Netmask<br>255.255.0.0                  | B2 Netmask              |            | ins can |
| SIP Cluster<br>Domain Policies                                                              |                                       | be issued from <u>System Mar</u><br>A1 Netmask                       | agement                | B1 Netmask                                 |                         | Save       | Clear   |
| SIP Cluster<br>Domain Policies<br>TLS Management                                            |                                       | be issued from <u>System Mar</u><br>A1 Netmask<br>255.255.0.0        | agement                | B1 Netmask<br>255 255 0.0                  | B2 Netmask              |            |         |
| SIP Cluster                                                                                 |                                       | be issued from <u>System Mar</u><br>A1 Netmask<br>255 255 0 0<br>Add | A2 Netmask             | B1 Netmask<br>255 255 0.0                  | B2 Netmask              | Save       |         |

#### 2. Click on the Interface Configuration tab.

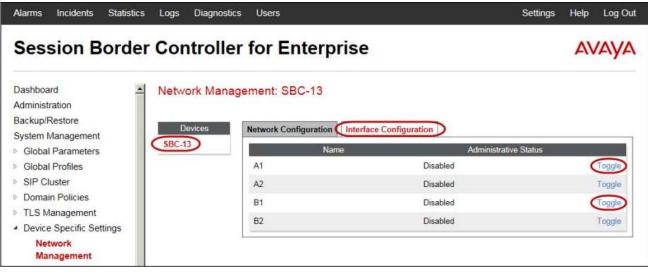

3. Click the Toggle link for both the A1 and the B1 interfaces.

The Administrative Status for both A1 and B1 changes to Enabled

References: Avaya Aura Session Border Controller Enterprise Implementation and Maintenance (2012), page 204

4.A field engineer runs the Installation Wizard to install the Avaya Session Border Controller for Enterprise (SBCE).

Which statement about the Domain Name Service (DNS) configuration is true?

A. A DNS address always needs to be configured for both the Primary and Secondary DNS, even if only the DNS is available.

B. A DNS address does not need to be configured.

C. A DNS address needs to be configured, even if it is unused and/or unreachable.

D. A DNS address should not be configured here.

#### Answer: C

#### Explanation:

The system requires the DNS server to resolve the host names for alarming and remote access name associated with the Avaya Service Center. You must supply a DNS address entry, even if it is unused

and/or unreachable.

5. When planning the Avaya Session Border Controller for Enterprise (SBCE) for SIP Trunking, what is a good practice to adopt?

A. Name Interfaces consistently, for example, A1 for Internal network to Call Server and B1 for external to Trunk Server.

B. Name all internal and external interfaces exactly the same.

C. Use the same IP address on both, internal and external sides of the network.

D. Use one Avaya Session Border Controller for Enterprise on the internal and external sides of the network.

#### Answer: A

#### Explanation:

Use the same interface mapping throughout! Examples in this section use:

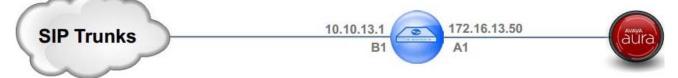

References: Avaya Aura Session Border Controller Enterprise Implementation and Maintenance (2012), page 304